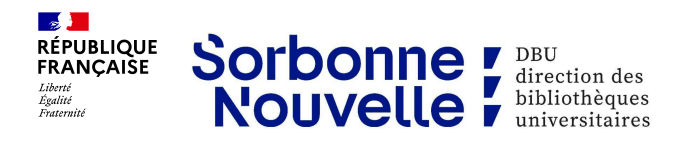

# **Des ebooks dans BiblioAccess by Numilog**

## **1. Présentation**

BiblioAccess by Numilog est une plateforme de prêt de livres numériques (principalement en français, toutes disciplines confondues) proposée par la bibliothèque.

## **2. Accéder à la plateforme**

Accès direct : <https://www-biblioaccess-com.ezproxy.univ-paris3.fr/1558>

Vous pouvez rechercher un titre particulier dans le catalogue de la bibliothèque : <https://www.dbu.univ-paris3.fr/accueil-dbu>

#### **3. Obtenir un ebook**

Vous devez vous identifier et télécharger directement sur la plateforme le logiciel gratuit Adobe Digital Editions (si vous ne l'avez pas déjà) afin de pouvoir lire le fichier Epub ou PDF.

Il vous permet de lire le contenu, gérer la durée de prêt restante, rendre l'ebook, retrouver les titres précédemment empruntés.

Le prêt sera enregistré pour 10 jours.

#### **4. Informations complémentaires**

Les modalités de consultation varient selon les titres : emprunts simultanés ou pas, lecture en ligne et / ou téléchargement.

Un ebook emprunté n'est plus disponible pour la communauté universitaire. Afin de ne pas bloquer les accès, pensez à restituer l'ebook, dès que vous n'en avez plus besoin.

### **Conseils**

Consultez le mode d'emploi sur la plateforme, vous y trouverez les informations nécessaires, notamment pour télécharger le logiciel ADE compatible avec votre matériel.

Si besoin, nous contacter [collections-dbu@sorbonne-nouvelle.fr.](mailto:collections-dbu@sorbonne-nouvelle.fr)

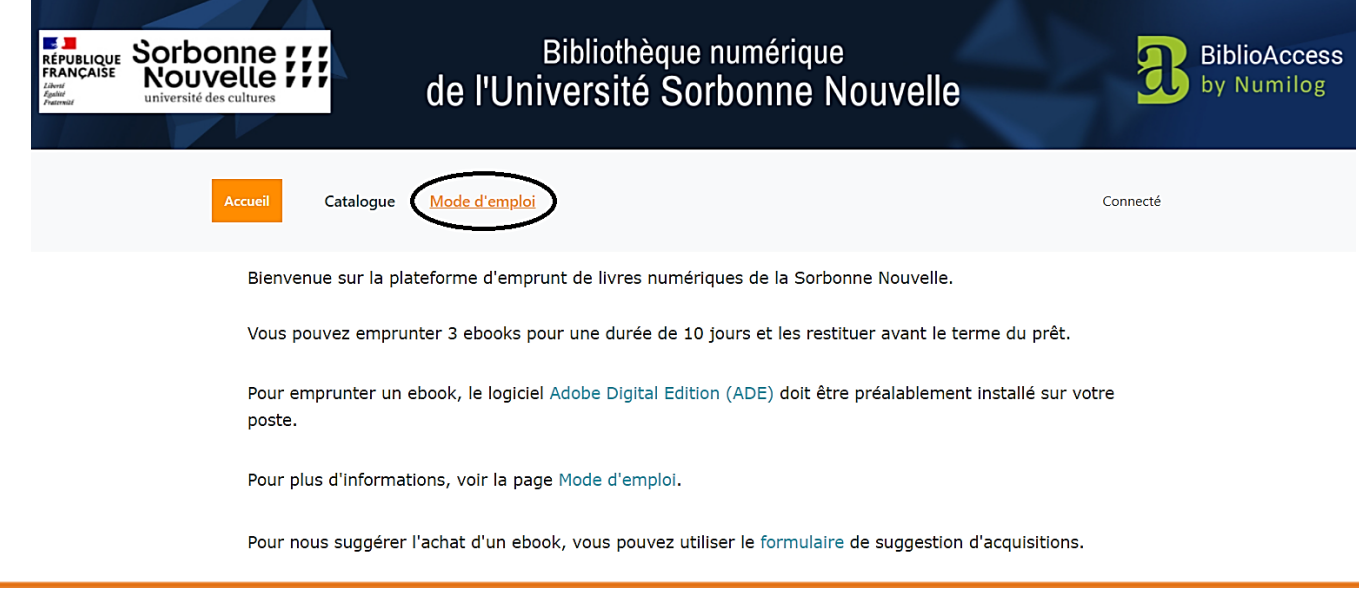

Restituer un ebook permet de le rendre disponible pour la communauté universitaire. Dans le logiciel Adobe Digital Editions : faites un clic droit sur la couverture puis cliquez sur « Restituer l'élément emprunté ».

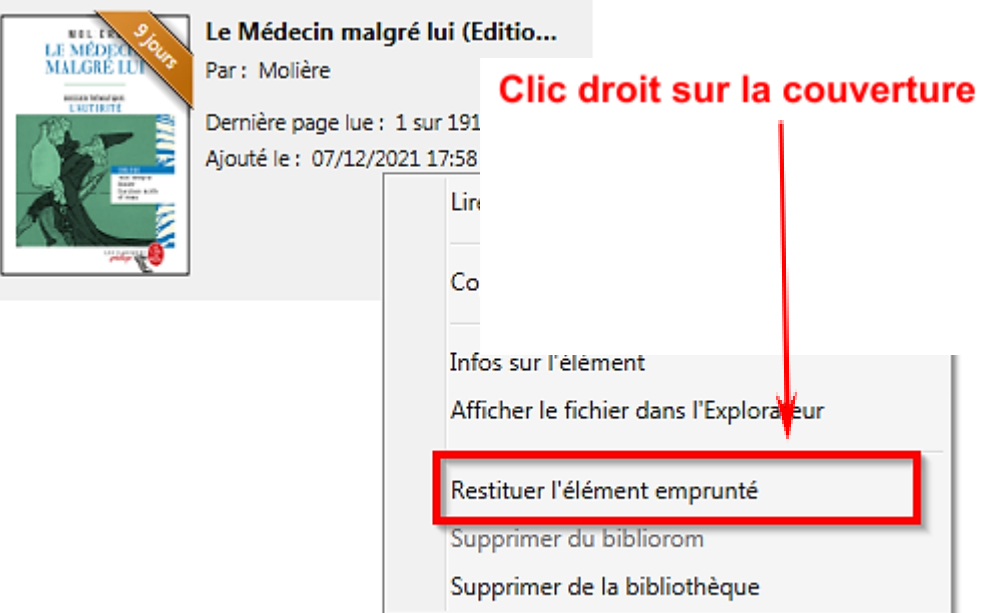